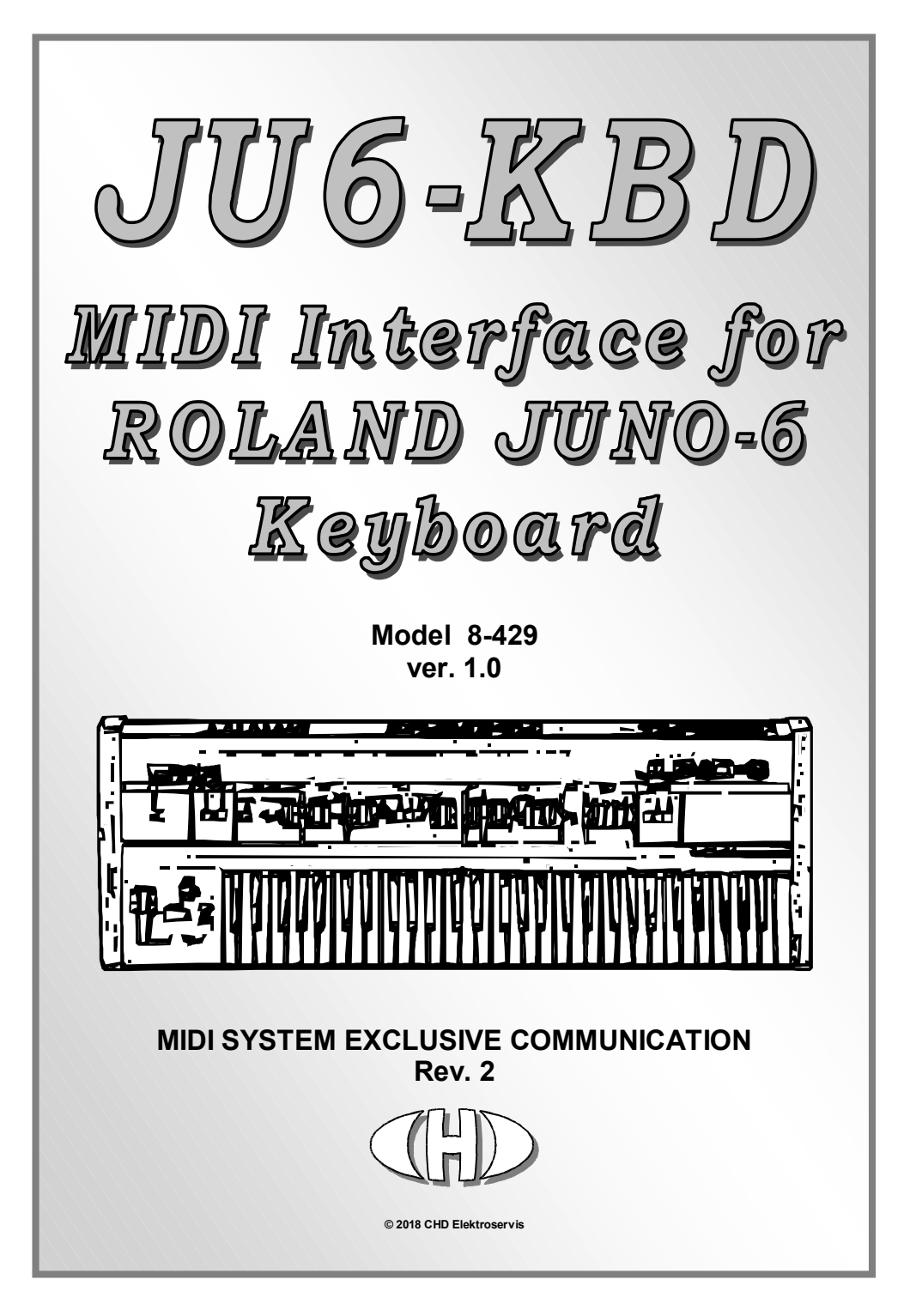

### Contents page

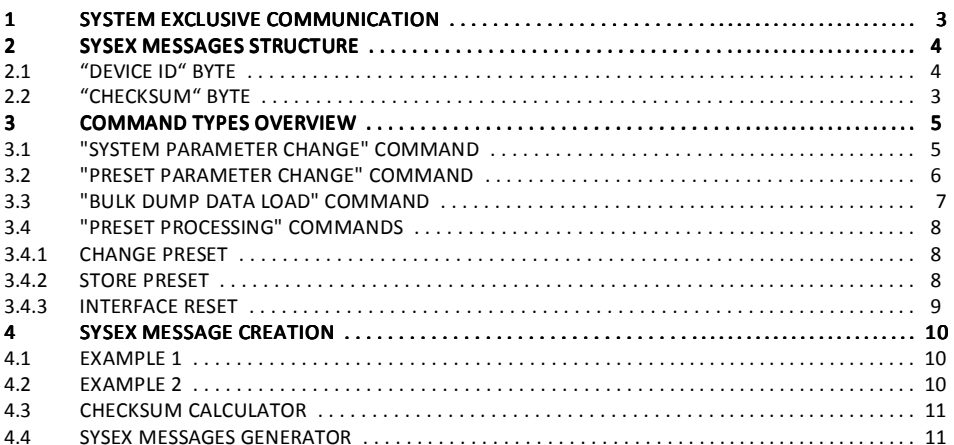

# SYSTEM EXCLUSIVE COMMUNICATION

JU6-KBD interface disposes of system of System Exclusive communication which enables to receive a SysEx Messages for changes of all parameters in edit buffer and in memory banks (see pic. 1). Also, System Exclusive command allow to work with preset memory (change preset, save preset, etc.).

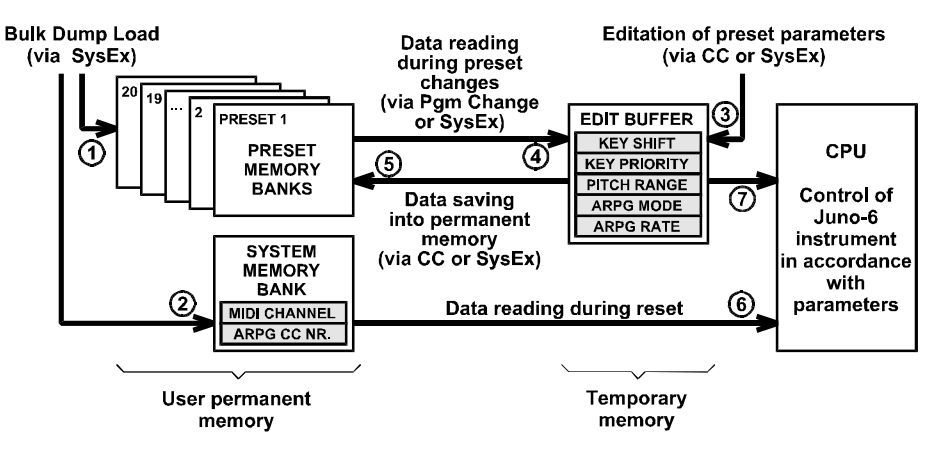

### Pic. 1 – Structure of interface's memory

# **SYSEX MESSAGES STRUCTURE**

JU6-KBD recognizes own specific messages for changes of parameters setting etc. with this structure:

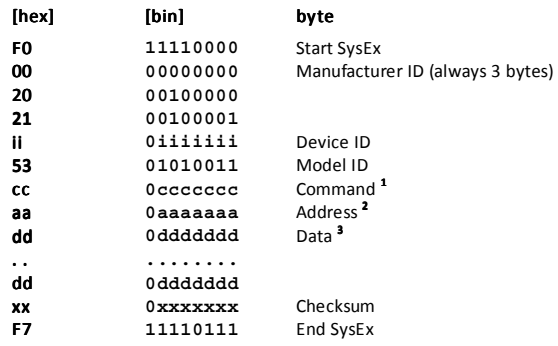

# 2.1 "DEVICE ID" BYTE

Device ID byte is equal to number of just active MIDI channel (00h for channel Nr. 1, 01h for channel Nr. 2 etc.).

Any of value from 00h to 0Fh of the Device ID is accepted if OMNI mode is active.

Next possible value of the Device ID is 7Fh - universal Device ID recognized whenever independently on just active MIDI channel number or OMNI mode.

For all others values of Device ID (from 10h to 7Eh), the message is evaluated as invalid and it is ignored by the interface.

# 2.2 "CHECKSUM" BYTE

l

Checksum byte "xx" confirms validity of System Exclusive message. It must be calculated so that seven-bit sum of bytes from "Model ID" to "Checksum" is equal to zero <sup>4</sup> (i.e. checksum is 7-bit complement of sum from "Model ID" to "Datablock" bytes). If checksum byte is invalid, whole message is invalid too and it is ignored by the interface.

<sup>&</sup>lt;sup>1</sup> Command "cc" byte specifies interface function type after whole SysEx Msg is received – see chapter 3.<br><sup>2</sup> Address "aa" specifies parameter or mamory area in dependence on type of SysEx Msg – see below.

 $2$  Address "aa" specifies parameter or memory area in dependence on type of SysEx Msg – see below.

<sup>&</sup>lt;sup>3</sup> Block of "dd... dd"data bytes contents values of parameters or functions of the SysEx Msg. Number of bytes in the datablock is different in dependence on type of SysEx message - 1 or 5 data bytes. 4

<sup>&</sup>lt;sup>4</sup> See chapter 4.3 for easy calculation of the Checksum byte.

 *JU6-KBD MIDI Interface for Juno-6 Keyboard Model 8-429 ver. 1.0* 

# **COMMAND TYPES OVERVIEW**

Command "cc" byte gives the interface activity after whole valid message is received. Valid values of "cc" are:

- "cc"=10h System Parameter Change permanent change of one system parameter value
- " $cc$ "=20h Preset Parameter Change temporary change of one preset parameter
- " $cc$ "=30h Bulk Dump Data Load permanent change of all parameters in a preset memory bank
- " $cc$ "=40h Preset Processing work with preset memory banks

# 3.1 "SYSTEM PARAMETER CHANGE" COMMAND "SYSTEM PARAMETER CHANGE" COMMAND

"System Parameter Change" command ("cc"=10h) changes value of one particular system parameter stored in system memory bank of the interface (see  $(2)$  on pic. 1).

Performed changes of parameter values become evident till after next turning-on of the instrument (i.e. during the interface reset – see  $\bigcirc$  on pic. 1).

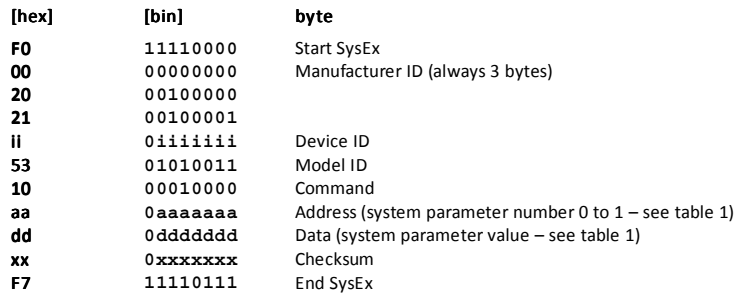

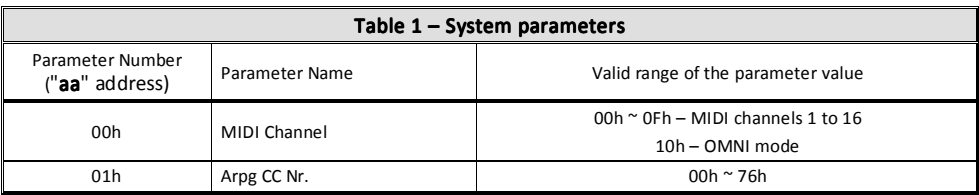

# 3.2 "PRESET PARAMETER CHANGE" COMMAND

"Preset Parameter Change" command ("cc"=20h) changes value of one particular preset parameter in edit buffer (see 3) on pic. 1).

Performed changes of parameter values become evident immediately (see  $\Omega$ ) on pic. 1). The changes are temporary only. New values are valid till preset change or the instrument switch-off.

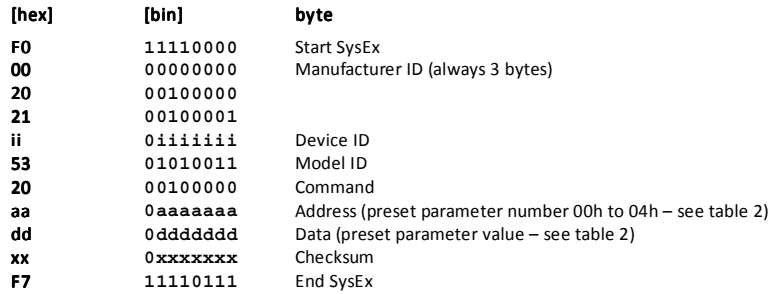

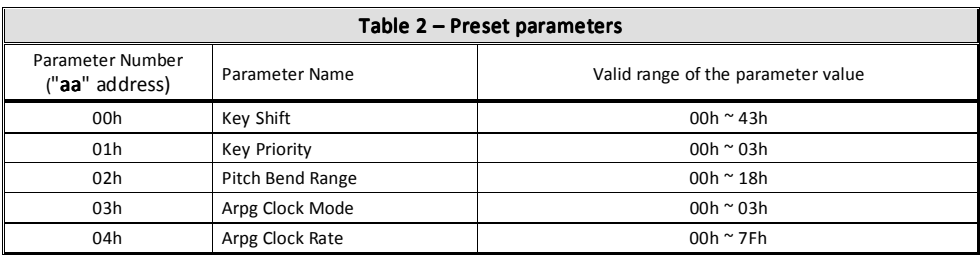

## 3.3 "BULK DUMP DATA LOAD" COMMAND

"Bulk Dump Data Load " command ("cc"=30h), changes values of all preset parameters of a preset stored in preset memory bank of the interface (see  $(1)$  on pic. 1).

Address "aa" byte specifies number of preset whom content will be changed. Valid range is from 00h to 13h for preset numbers from 1 to 20.

"dd ... dd" datablock contains always 5 bytes whose represent values of preset parameters (see table 2).

Performed changes become evident after activation of preset whom memory bank was changed.

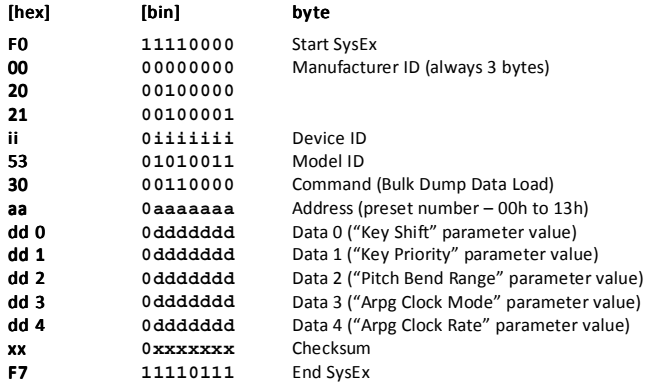

## 3.4 "PRESET PROCESSING" COMMANDS

These commands ("cc"=40h) allow operations with preset memory banks. It is possible to change actual preset, to store data from edit buffer to preset memory banks and to initialize interface's memory.

# 3.4.1 CHANGE PRESET

The message changes just active preset number of the interface. This message is equivalent to MIDI command "Program Change (see  $\overline{4}$ ) on pic. 1).

"dd" data byte specifies preset number which will be set as active. Valid range is from 00h to 13h for preset numbers from 1 to 20.

Form of the message:

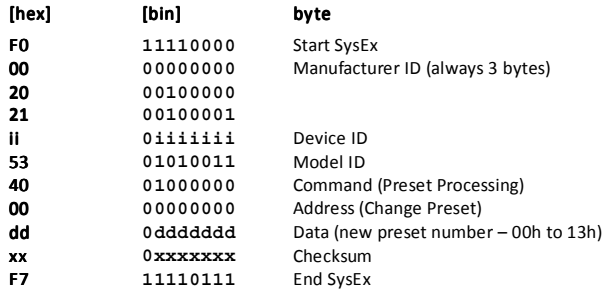

## 342 STORE PRESET

The message transfers data from temporary edit buffer to permanent preset memory bank in interface's user memory (see  $\textcircled{S}$ ) on pic. 1).

"dd" data byte specifies preset number to which the data will be stored. Valid range is from 00h to 13h for preset numbers from 1 to 20.

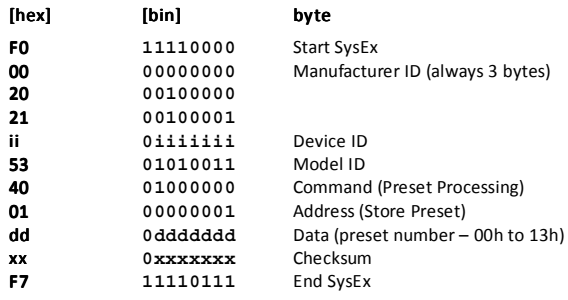

## 3.4.3 INTERFACE RESET

The message executes reset of the interface in dependence on " $dd$ " data byte:

- For value "dd" = 00h, hardware reset is executed the interface is set to the same status as after the Juno-6 instrument is switched on - preset Nr. 1 is activated (see  $\overline{6}$ ) on pic. 1).
- For value "dd" = 7Fh, complete "Factory Reset" is executed the interface is initialized to factory status (all parameters are set to default values).

#### WARNING - All data stored by user in internal memory are erased during "Factory Reset" command execution.

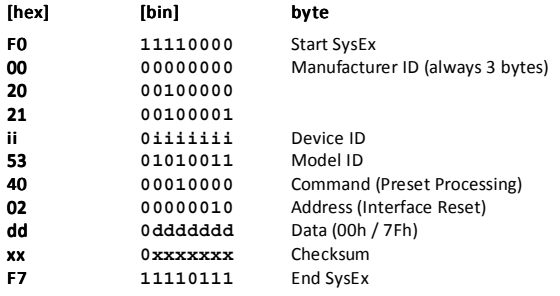

 *JU6-KBD MIDI Interface for Juno-6 Keyboard Model 8-429 ver. 1.0* 

## **SYSEX MESSAGE CREATION**

## 4.1 **EXAMPLE 1**

Task: Set receiving MIDI channel to channel Nr. 2

### Solution:

- We don't know what number of MIDI channel is just active so universal Device ID (7Fh) will be used,
- Necessary command is "System Parameter Change", 'Command' byte will be 10h
- Data will be stored to system parameter "MIDI Channel", 'Address' byte is 00h
- MIDI channel Nr. 2 is required, message will content one data byte with value 01h

Start of SysEx Msg will be then :

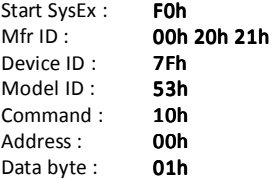

• Now, checksum must be calculated as 7-bit complement of sum of bytes from 'Model ID' to 'Data', i.e.:

### $00h - (53h + 10h + 00h + 01h) = 1Ch$

• Form of whole required System Exclusive message is after checksum and 'End SysEx' byte refilling:

### F0h 00h 20h 21h 7Fh 53h 10h 00h 01h 1Ch F7h

After that message is received, receiving MIDI channel will be set to Nr. 2. But the interface will start working with newly stored value till next reset.

# 4.2 **EXAMPLE 2**

Task: Set parameters of preset Nr. 20 to these values:

- KEY SHIFT : 24h
- KEY PRIORITY : 01h
- PITCH REND RANGE : 18h
- ARPG CLOCK MODE : 02h
- ARPG CLOCK RATE: 64h

## Solution:

- We don't know what number of MIDI channel is just active so universal Device ID (7Fh) will be used,
- Necessary command is "Bulk Dump Data Load", 'Command' byte will be 30h
- Data will be stored to preset Nr. 20, 'Address' byte is 13h

Start of SysEx Msg will be then :

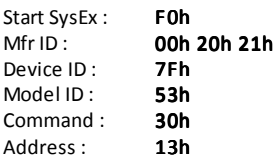

• Datablock (5 bytes) will content values of parameters given by task

## 24h 01h 24h 01h 18h 02h 64h 18h 02h 64h 02h 64h

• Now, checksum must be calculated as 7-bit complement of sum of bytes from 'Model ID' to 'Data', i.e.:

 $00h - (53h + 30h + 13h + 24h + 01h + 18h + 02h + 64h) = 47h$ 

• Form of whole required System Exclusive message is after checksum and 'End SysEx' byte refilling:

## F0h 00h 20h 21h 7Fh 53h 30h 13h 24h 01h 18h 02h 64h 47h 21h 7Fh 53h 01h 47hh 47h F7h

After that message is received, engaged values of parameters will be stored to preset memory bank Nr. 20. But the interface will start working with newly stored data till consecutive switching to preset Nr. 20.

# 4.3 CHECKSUM CALCULATOR

If you want to create a SysEx message yourself, you need to calculate the 'Checksum' byte. This is difficult for most musicians because calculation with hexadecimal / binary numbers is necessary. For easy calculation of the checksum, special software Checksum Calculator is prepared.

The Checksum Calculator is based on Java scripts so it can run on any computer with web browser (Windows, OSX, etc.). Note that scripts and ActiveX elements must be enabled in the web browser for proper function of the calculator.

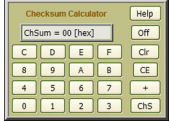

The Checksum Calculator is available at our website (http://www.chd-el.cz) on Support page.

The Checksum Calculator works on-line or it can be downloaded to your computer and then launched from it.

# 4.4 SYSEX MESSAGES GENERATOR

As a support for the users we have made special software generators to create any SysEx messages to control the interface editor. Usage of this generator is very easy for any user. Please see Owner's Manual of the interface for detailed description of SysEx Messages Generator.

The SysEx Messages Generator is available at our website (http://www.chd-el.cz).

Document: 8429\_syxcom\_rev2 Manufacturer: CHD Elektroservis, Nad kundratkou 27, 19000 Praha 9, Czech Republic info@chd-el.cz www.chd-el.cz

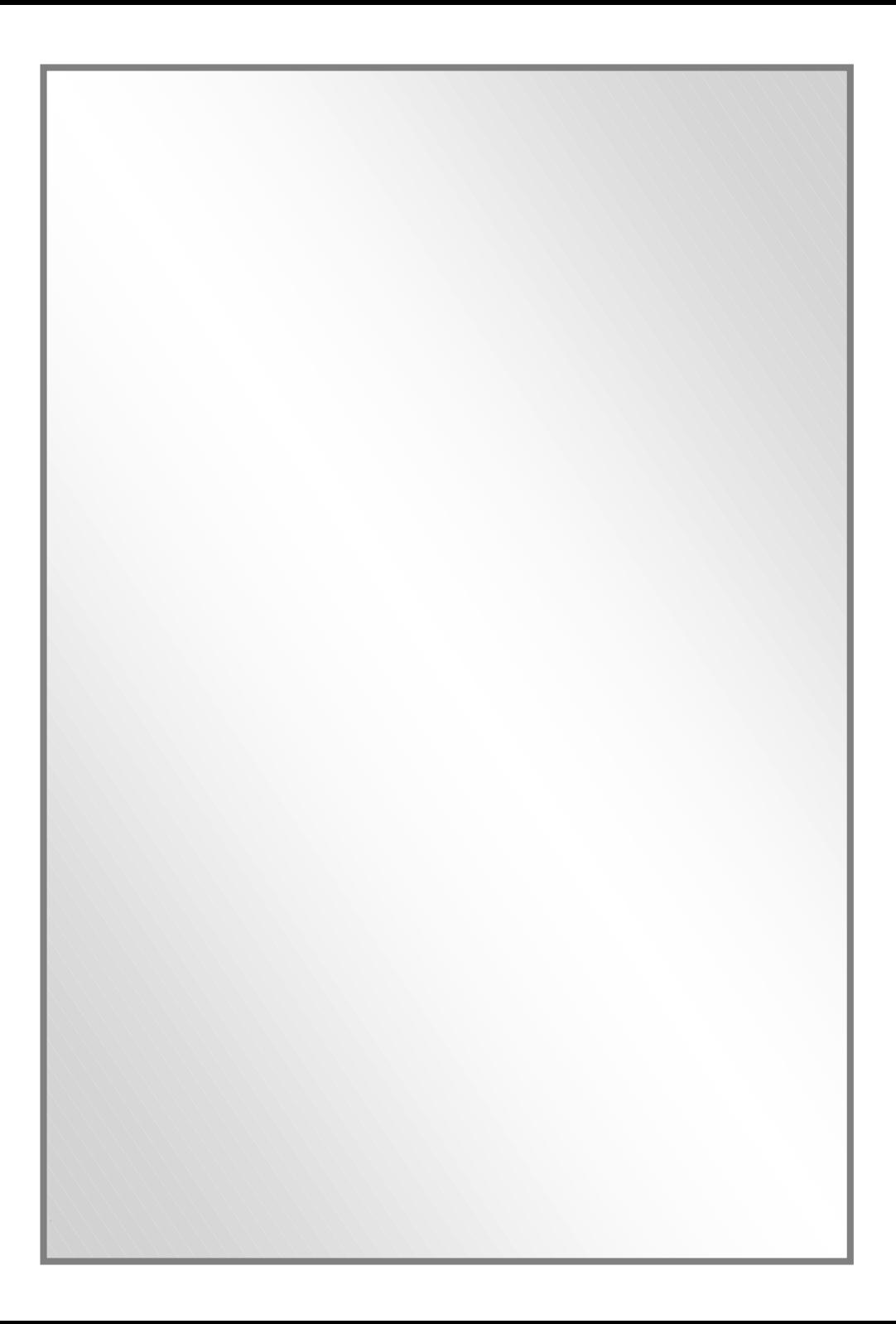